# <span id="page-0-0"></span>**DLM 250 User Guide**

## **Summary of changes**

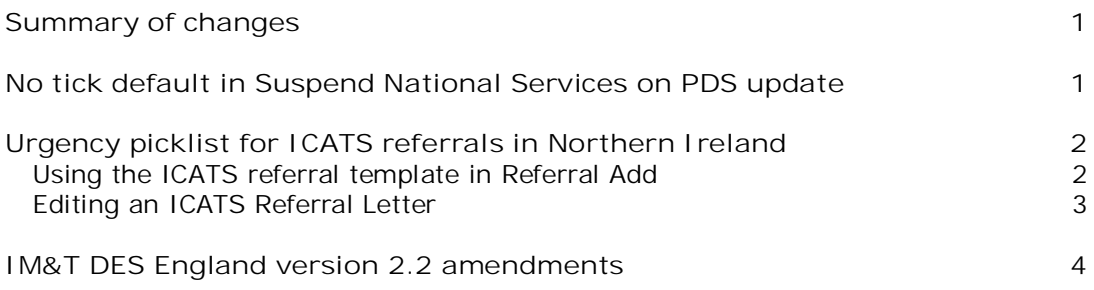

# <span id="page-0-1"></span>**No tick default in Suspend National Services on PDS update**

When presented with a PDS update screen, you have the choice to suspend or maintain National Services when Defer Vision Update is selected.

On the PDS Updates Available screen, the **Suspend National Services** will now have **no tick** by default. If you then choose to **Defer Vision Update**, neither the Spine nor Vision will be updated with any demographic data. But, you will be able to access any National Services for this patient.

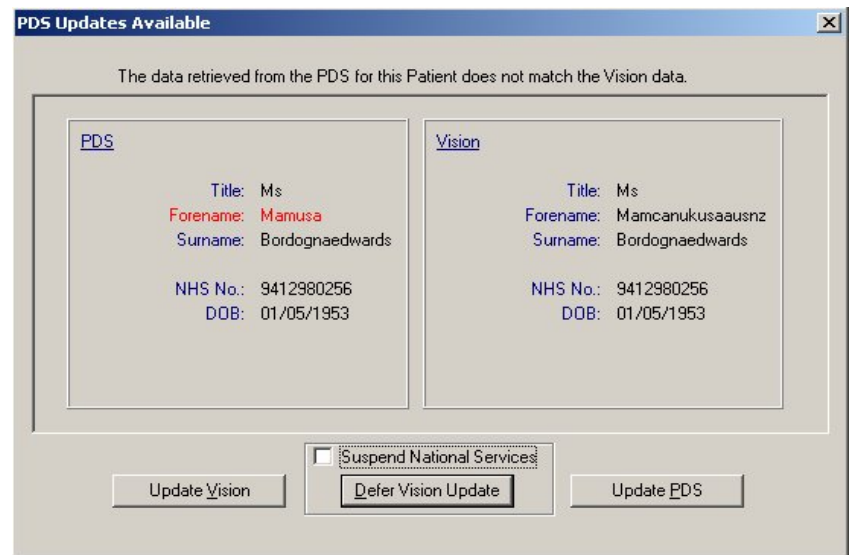

If you tick to select **Suspend National Services** and then select **Defer Vision Update**, neither the Spine nor Vision will be updated with any demographic data. <span id="page-1-0"></span>The patient will be unlinked with the Spine and you will not be able to access any of the National Services for this patient.

# **Urgency picklist for ICATS referrals in Northern Ireland**

Throughout Northern Ireland there is a new system for processing referrals called ICATS (Integrated Care and Treatment Service) which is being established to help reduce the length of time patients are waiting to receive treatment.

All Practices have been provided with the referral template ICATS.DOC which has been placed automatically in P:\wordproc\template after a DLM installation.

On ICATS referrals, practices are asked to grade the referrals as follows, and the change has been made to the picklist under Urgency in Referrals-Add:

Routine Urgent

Emergency

Red Flag

**Note** This change to the referral picklist refers to practices in Northern Ireland only.

### <span id="page-1-1"></span>**Using the ICATS referral template in Referral Add**

In order to use the ICATS template, you need to have **Word** installed on your Vision workstation.

> In Referral Add, when clicking on the Letter button **M**, highlight ICATS.doc from the offered files on **Select Referral Template to Open** and click on **Open**. This will open the ICATS Referral Letter and display the merged information.

The report can now be edited as required. If the letter is unprotected (Tools - Unprotect Document), you can edit the document wherever you want. Some fields where there is a shaded area may require an entry, including:

- Preferred contact details
- GP Cipher
- (Patient) Known As
- History of presenting complaint
- Test results included / awaited
- Social History

To delete unwanted text, right click on the line, select Delete Cells and then Delete entire row. This then does not leave a blank line. To delete several rows, first highlight the rows, right click and select Delete Rows.

Print the letter using the Print button **4** on the top tool bar and Close.

When the letter is closed, a prompt will appear asking if you want to save changes for this letter (remember that this is just for this patient's ICAT it does not affect the template). Click on **Yes** to save the changes made.

red tick will now appear on the Letter button  $\boxtimes$  showing a letter has been created. To save the record click on the **OK** button.

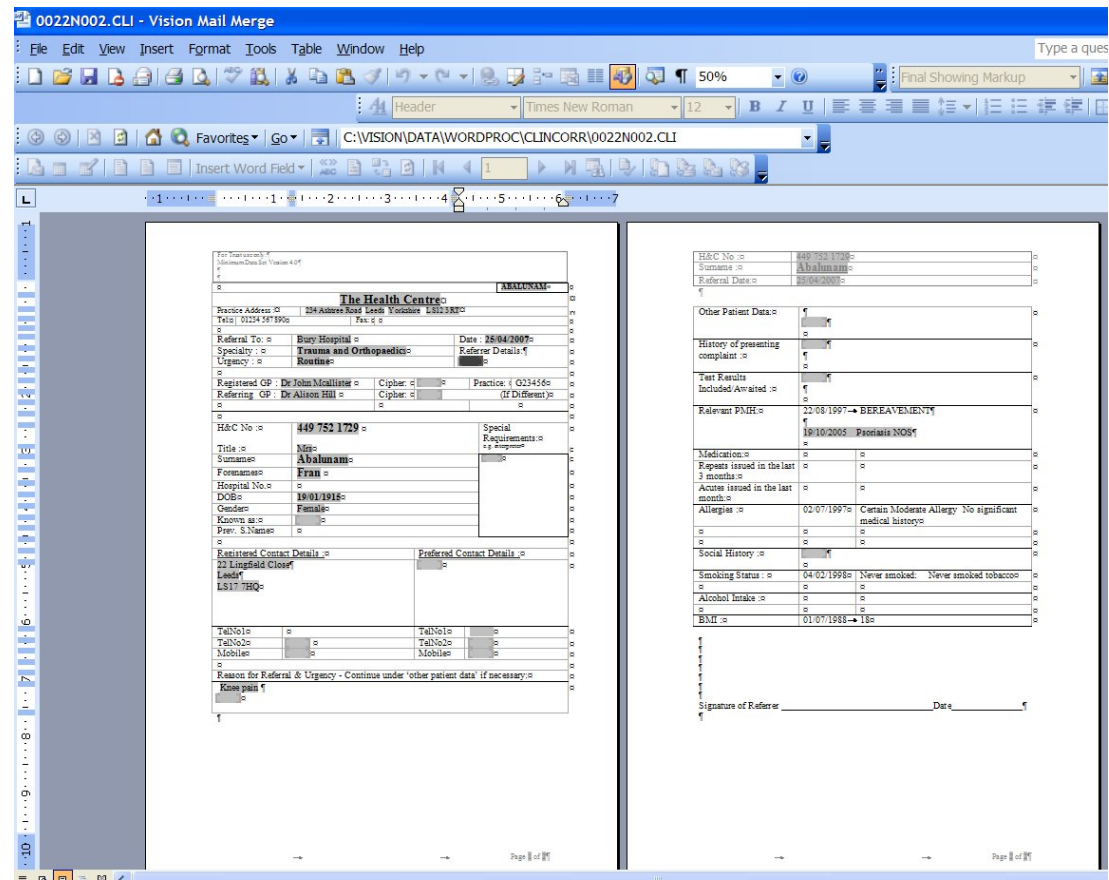

### <span id="page-2-0"></span>**Editing an ICATS Referral Letter**

If you want to return to a referral letter to change something:

- 1. From **Consultation Manager**, select the correct patient and locate the original letter in the Journal.
- 2. Right mouse click and select **Edit** from the menu offered. **Clinical Correspondence – Update** will now appear at the bottom of the screen.
- 3. Click on the Letter button **Exerual to open the original letter on screen.** Make the changes required.
- 4. Then print the new version of the letter, if required.
- 5. Close the report and click on **Yes** to the *Do you want to save changes* prompt.

# <span id="page-3-0"></span>**IM&T DES England version 2.2 amendments**

Version 2.2 of IM&T DES for England has brought some changes. The audits are now version 13, 23/11/2007.

You can download the full, revised IM&T DES England User Guide v2.2 from the INPS website under Client Zone - Downloads - General. The updated audits for version 2.2 can also be downloaded. We do not recommend that you activate reminders against the IM&T DES audits.

**Therapy VS diagnosis audits:**

- **Patients with tamoxifen and a breast cancer diagnosis** added Read code:
	- Byu6 [X]Malignant neoplasm of breast Read code
- **Patients with hydroxycobalamin in last year** with vitamin b12 deficiency – has changed wording to - Patients with hydroxycobalamin in last 12 months with Pernicious Anaemia diagnosis
- **Patients with allopurinol in last year with gout recorded** added Read codes:
	- 44K2 Blood urate raised
	- R11z5 [D]Hyperuricuria
	- C3411 Uric acid nephrolithiasis
	- 4G82 O/E-vesical uric acid calculus
	- 4G43 O/E: uric acid renal calculus
	- 4G81 O/E vesical oxalate calculus
	- 4G41 O/E: oxalate renal calculus
	- C31y2 Oxalosis
	- C31y5 Primary oxaluria
	- C31y6 Oxaluria NEC
- **Patients with colchicine and gout** same Read code additions as above for gout.
- **Patients with biphosphonates** (fo%) but NOT prednisilone (fe6%) in the last year with **osteoporosis** or risk recorded- additional Read code:
	- N3746 Osteoporotic kyphosis

There are some changes in the Administration audits, specifically with male patients with female Read codes. The audits have been left in their current format and new Read codes added into the various parts:

**Male patients with female pregnancy Read codes** – added Read codes:

62 Patient pregnant

621 Patient currently pregnant - 62C Deliv.booking - length of stay

62F Antenatal amniocentesis

62G Antenatal ultrasound scan

62H A/N Rh antibody screen

62H1 Rh screen not offered - 62H6 Rh screen - cord blood sample

62HZ Rh antibody screen NOS

62K Antenatal syphilis screen - 62N Antenatal examinations

62O Misc. antenatal data

62O1 Fetal movements felt - 62O8 Pregnancy prolonged - 42 weeks

62OZ Misc. antenatal data NOS

62Q Postnatal care provider

62R Postnatal visits

62S Maternal P/N 6 week exam.

62S1 Maternal P/N exam. not offered - 62S5 Maternal P/N exam. done

62SZ Maternal P/N 6 week exam. NOS

62T1 Puerperal depression

62W Antenatal blood tests

62Y Routine antenatal care

62a Pregnancy review

The Read codes for Female pregnancy have been added to this search: L0, L1, L10- L17, L18, L180, L1800-L1804, L1808, L1809, L180z, L181 – L18z, L19, L1A – L1z, L2, L3, L30-L32, L33, L330, L335-L33z, L34 – L3z, L4, L5, Ly, Ly0, Ly1

L....Complications of pregnancy, childbirth and the puerperium

L0... Pregnancy with abortive outcome

L1... Pregnancy complications

L10.. Haemorrhage in early pregnancy

L17.. Infective/parasitic disease in preg/childbirth/puerperium

- L18.. Other medical condition during pregnancy, childbirth and the puerperium
- L180. Diabetes mellitus during pregnancy, childbirth and the puerperium
- L1800 Diabetes mellitus unspecified whether during pregnancy or the puerperium
- L1804 Diabetes mellitus in the pueperium baby deliv during previous episode of care

L1808 Diabetes mellitus in pregnancy

L1809 Gestational diabetes mellitus

L180z Diabetes mellitus during pregnancy, childbirth or the puerperium NOS

- L181. Thyroid dysfunction during pregnancy, childbirth and the puerperium
- L181z Thyroid dysfunction durin pregnancy, childbirth or the puerperium NOS
- L19.. Complications specific to multiple gestation
- L1A.. Subluxation of symphysis pubis in pregnancy, childbirth and the puerperium
- L2... Risk factors in pregnancy
- L3... Complications occurring during labour and delivery
- L30.. Obstructed labour
- L33.. Umbilical cord complications
- L330. Prolapse of cord
- L335. Vasa praevia
- L34.. Trauma to perineum and vulva during delivery
- L4... Complications of the puerperium
- L5... Maternal care for fetus
- Ly... Other specified complications of pregnancy, childbirth or the puerperium
- Ly0.. Spontaneous vertex delivery
- Ly1.. Spontaneous breech delivery

**Male patients with female contraception codes** – added Read codes:

- 6141 Oral contraceptive started
- 614E Oral contraceptive advice
- 614Z Oral contraception NOS
- 615 Intra-uterine contr. Device
- 6151 IUD fitted
- 615G IUD in situ
- 615J Unsuccessful intrauterine contraceptive device insertion
- 615Z IUD NOS
- 616 Contraceptive diaphragm
- Removed the Read codes.
	- 6125 Trying to conceive
	- 61N Transdermal contraceptive

**Male patients with female operation codes** – added Read codes:

- 7E0 Uterus operations
- 7E1 Fallopian tube operations
- 7E2 Ovary and broad ligament operaitons
- 7E20 Partial excision of ovary

7E21 Open destruction of lesion of ovary 7E22 Repair of ovary 7E23 Other open operations on ovary 7E24 Oocyte recovery 7E25 Therapeutic endoscoic operations on ovary 7E26 Diagnostic endoscopic examination of ovary 7E27 Operations on broad ligament of uterus 7E28 Operations on other uterine ligaments 7E29 Other operations on female genital tract 7E20 Partial excision of ovary 7E21 Open destruction of lesion of ovary 7E22 Repair of ovary 7E23 Other open operations on ovary 7E24 Oocyte recovery 7E25 Therapeutic endoscopic ops on ovary 7E26 Diag endoscopic exam of ovary 7E27 Ops on broad ligament of uterus 7E28 Ops on other uterine ligaments 7E29 Other ops on female genital tract 7E2A Other exam of female genital tract 7E2A0 Exam female genital tract under anaesth & papanicolau smear 7E2A1 Examination of female genital tract under anaesthetic NEC 7E2A2 Papanicolau smear NEC 7E2A3 Vaginal vault smear 7E2A4 Transvaginal ultrasound examination of female genital tract 7E2Ay Other specified other examination of female genital tract 7E2Az Other examination of female genital tract NOS 7E2B Other options on ovary 7E2y Other spec ops on ovary/broad ligament 7E2z Ovary and broad ligament ops NOS 7Ey Other specified ops on upper female genital tract 7Ez Upper female genital tract ops NOS 7F% Obstetric operations

**Male patients with female referral codes** – removed Read codes: 8C85 Gamete intrafallopian transfer

8H79. Refer to community day centre